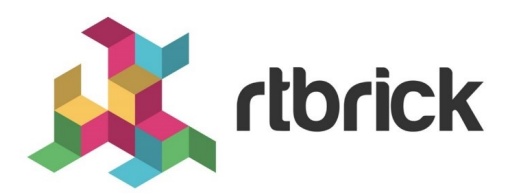

# **RBMS Installation Guide**

**Version 21.3.1, 14 April 2021**

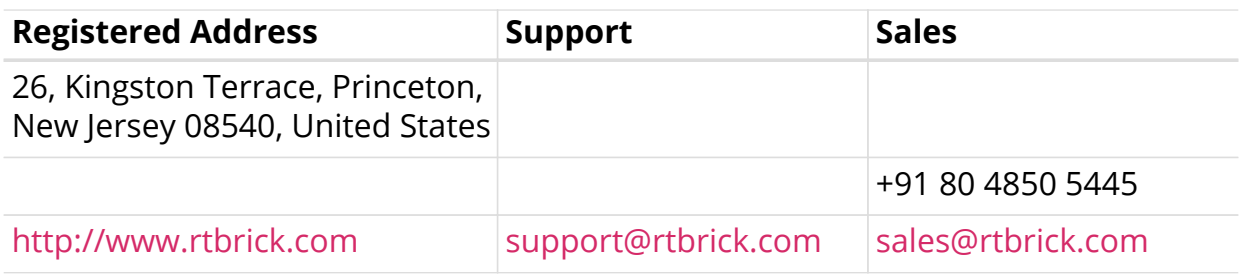

©Copyright 2021 RtBrick, Inc. All rights reserved. The information contained herein is subject to change without notice. The trademarks, logos and service marks ("Marks") displayed in this documentation are the property of RtBrick in the United States and other countries. Use of the Marks are subject to RtBrick's Term of Use Policy, available at <https://www.rtbrick.com/privacy>. Use of marks belonging to other parties is for informational purposes only.

# **Table of Contents**

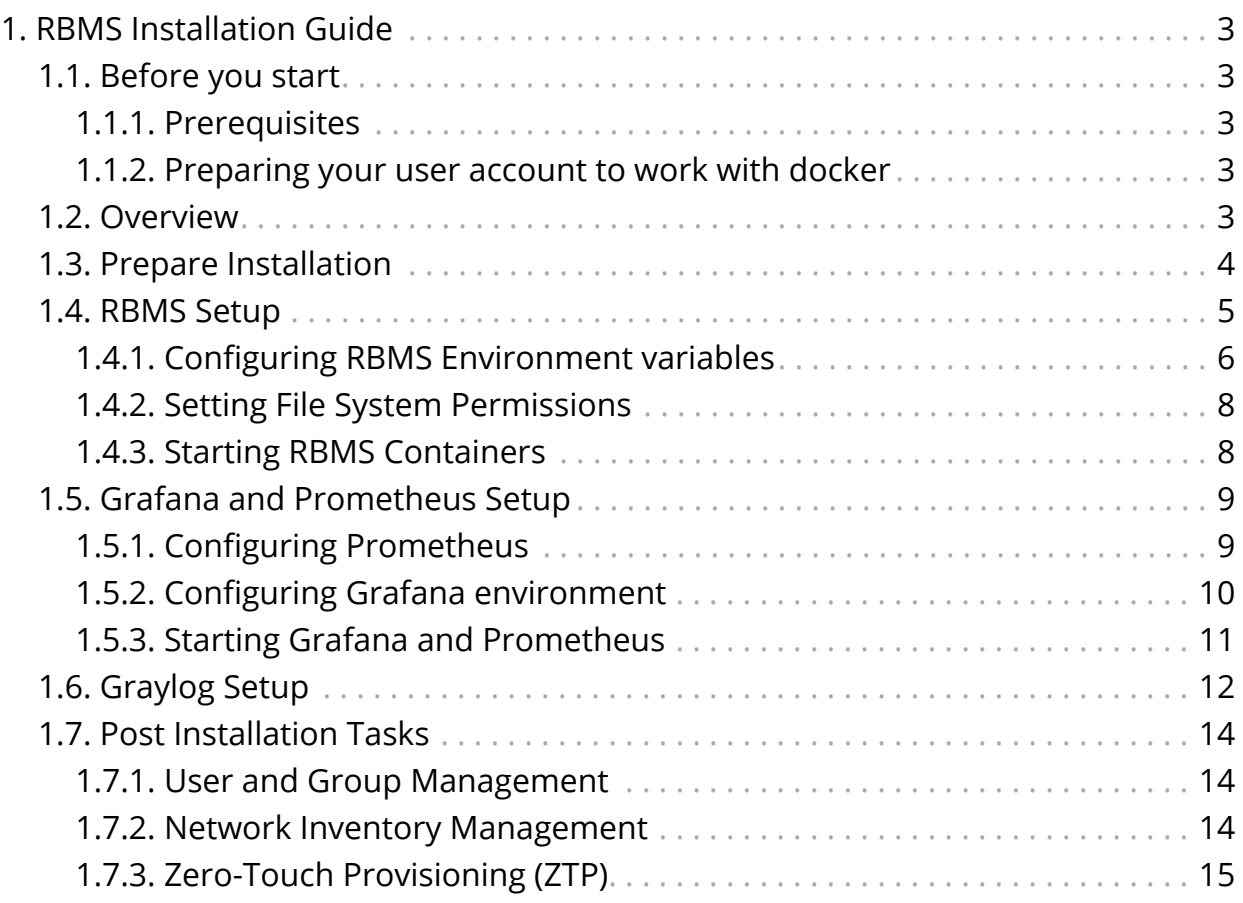

# <span id="page-3-0"></span>**1. RBMS Installation Guide**

This document guides you through the installation and initial setup of RBMS.

# <span id="page-3-1"></span>**1.1. Before you start**

## <span id="page-3-2"></span>**1.1.1. Prerequisites**

RBMS is shipped in docker container images which are made aviable on docker.rtbrick.com. RBMS requires docker and docker-compose to be installed on your system. docker-compose simplifies the setup process by running all containers from a provided manifest file with a single command. Please follow the instructions in [Get docker](https://docs.docker.com/get-docker/) and [Install docker-compose](https://docs.docker.com/compose/install/) of the official docker documentation to install docker and docker-compose.

There is no advanced knowledge of docker needed to follow the installation instructions in the RBMS installation guide. All important commands to run the RBMS docker containers from the provided RBMS docker images are outlined in this installation guide.

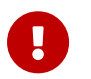

sudo priviliges are needed to install RBMS.

## <span id="page-3-3"></span>**1.1.2. Preparing your user account to work with docker**

Add your user to the docker group to not have to prepend all docker commands with sudo any longer.

Run the following command to add your user to the docker group.

```
~$ sudo usermod -aG docker $(whoami)
```
Exit the terminal and connect again to make the changes taking effect.

# <span id="page-3-4"></span>**1.2. Overview**

The installation process consists of the following phases:

- 1. RBMS setup
- 2. Grafana and Prometheus setup
- 3. Graylog setup

The RBMS setup addresses the installation of RBMS itself, including the RBMS database, applications and web user interface.

Prometheus, an open-source monitoring tool, samples metrics from the switches and stores them in a time series database. Grafana, an open-source visualization platform, provides means to visualize and inspect the metrics gathered by Prometheus. The Grafana and Prometheus setup installs both tools with preprovisioned dashboards for a quick start.

Graylog is an open-source log management system. It stores data in an elasticsearch database and provides means to automate log processing. The switches send log messages to Graylog. RBMS queries elasticsearch to show the received log messages. The Graylog setup guides you through the steps to make Graylog ready for receiving log messages from RBFS.

# <span id="page-4-0"></span>**1.3. Prepare Installation**

Create the /opt/rbms folder and change to this directory.

~\$ sudo mkdir -p /opt/rbms && cd "\$\_"

Extract the rbms.tar ball.

/opt/rbms\$ sudo tar -xvf rbms.tar && rm rbms.tar

The following files and folders have been added to the /opt/rbms directory:

```
/opt/rbms$ tree -L 4 .
.
 |-- docker-compose.yaml
 |-- postgres
   | |-- data
|-- rbms.env
 -- telemetry
    | |-- docker-compose.yaml
    | |-- grafana.env
    | |-- grafana.ini
    | |-- prometheus
       |-- etc
            | | |-- bds.target.yml
            |-- prometheus.yml
    | |-- provisioning
        | |-- dashboards
           | | |-- basic
            | | |-- default.yml
            | | |-- fibd
         | |-- datasources
            | |-- default.
|-- templates
|-- wildfly
    |-- logs
|-- ztp
    |-- configs
15 directories, 9 files
```
- The docker-compose.yaml file contains the instructions to run the RBMS docker containers.
- The postgres directory contains the data of the RBMS database.
- The rbms.env file contains the environment-specific settings. More details about the environment variables can be found in the next section.
- The telemetry directory contains the configuration for Prometheus and Grafana to gather and visualize metrics from switches. More details about configuring Prometheus and Grafana can be found later in this document.
- The templates folder contains templates for configuration generation.
- The wildfly directory contains the logs of the RBMS applications. Wildfly is an open-source application server hosting the RBMS application.
- The ztp directory contains the startup-configuraton for the switches in the network. More details about ZTP configuration can be found in post installation tasks section in this document.

# <span id="page-5-0"></span>**1.4. RBMS Setup**

The first step is to install the RBMS application, database and user interface. All services are started via docker-compose in a single command. However, before running this command, the RBMS environment variables need to be set for *your* environment.

# <span id="page-6-0"></span>**1.4.1. Configuring RBMS Environment variables**

The rbms.env file contains all RBMS environment variables.

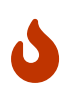

The <RBMS\_IP\_OR\_HOST> placeholder needs to be replaced by the actual IP address or host name.

Detailed information about the existing environment variables can be taken from the tables below:

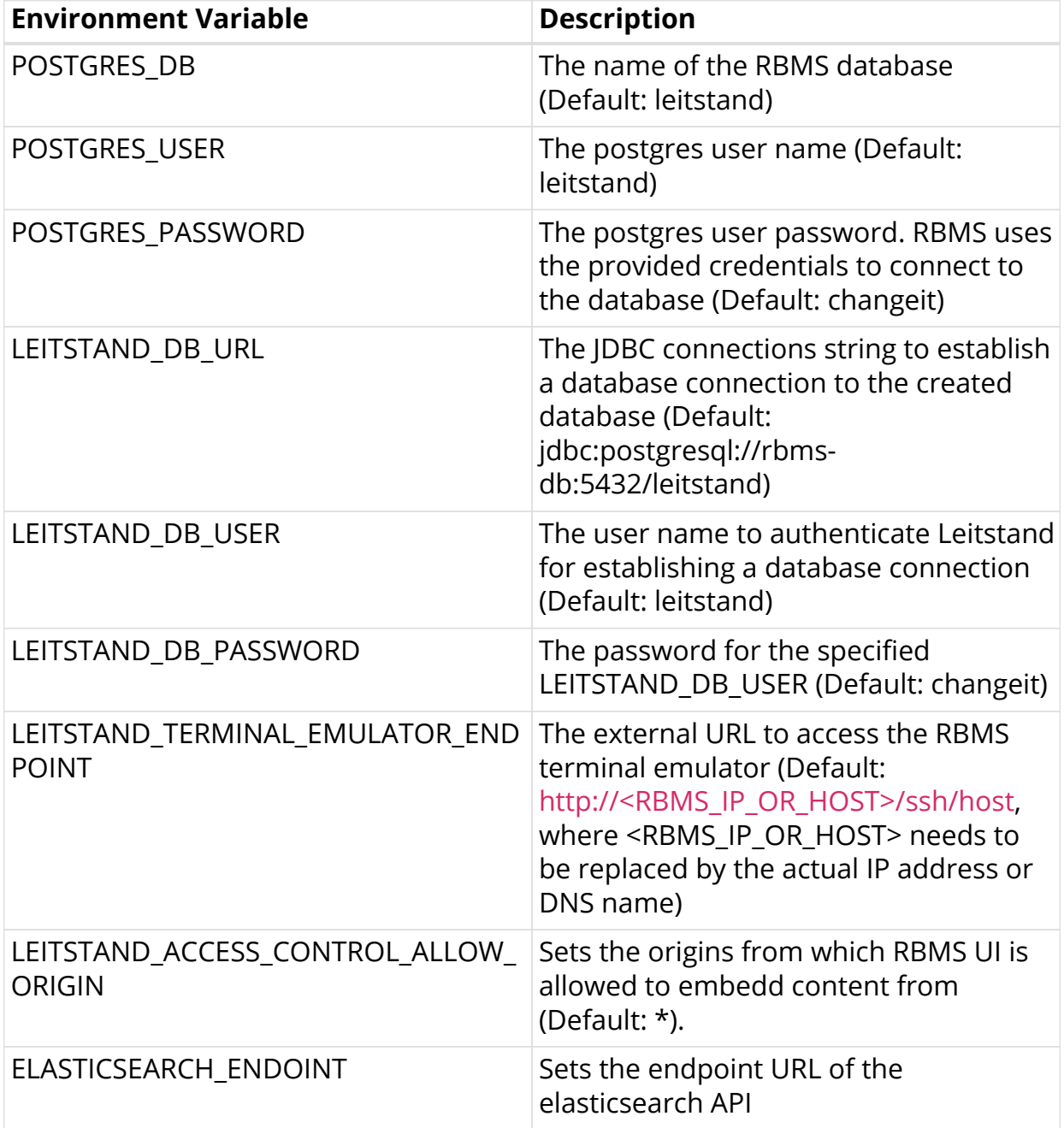

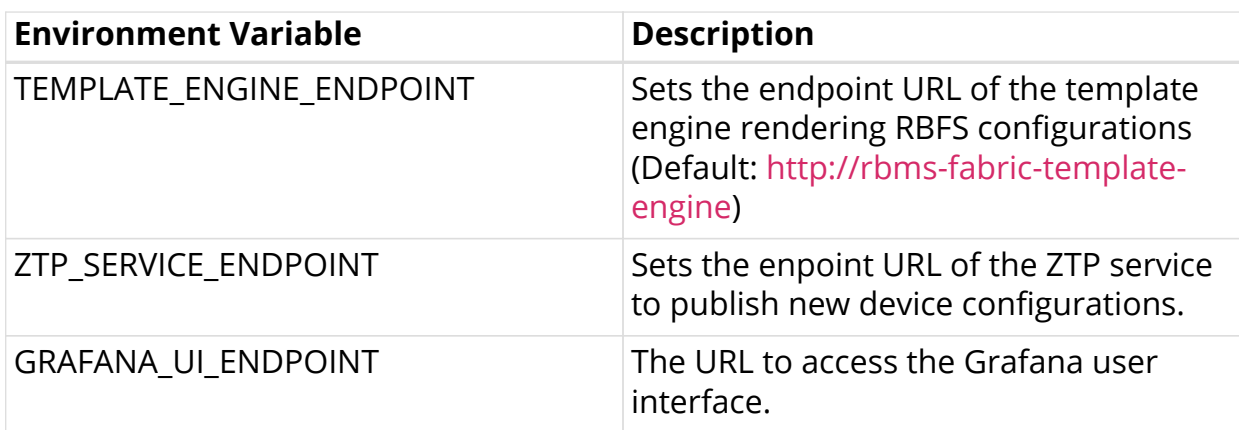

In addition, the following environment variable exist to connect RBMS with an OAuth2/OpenID Connect-compliant authorization service.

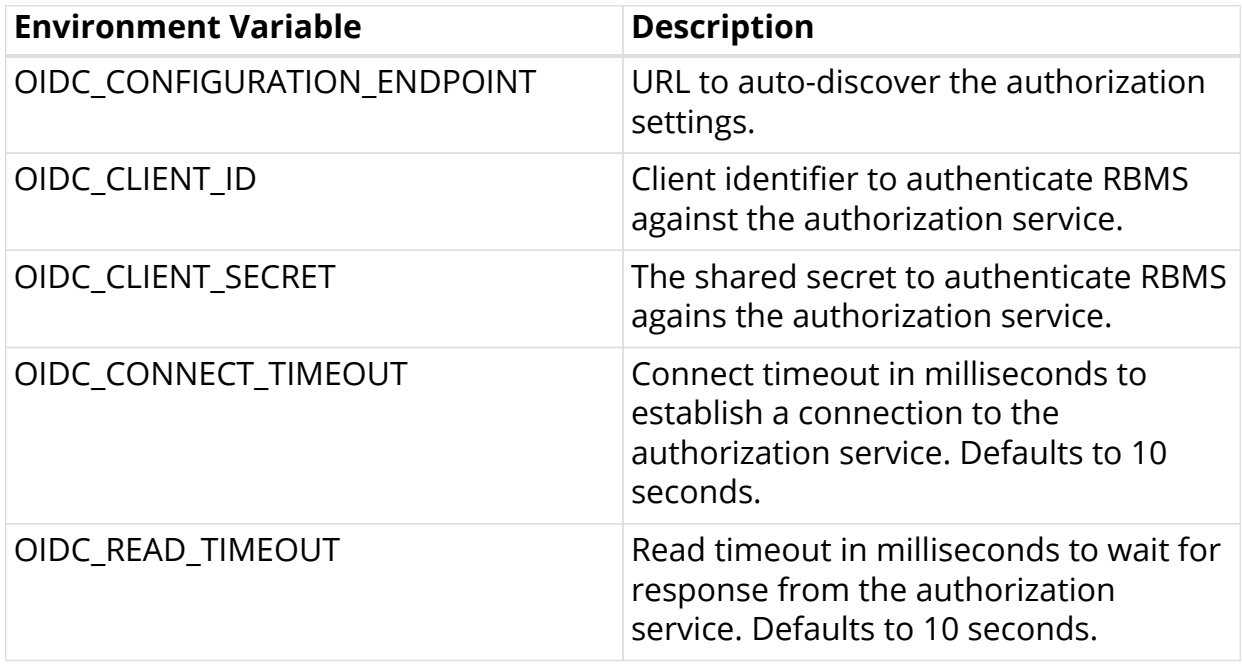

Add the following environment variables if your authorization service does not support automatic configuration discovery.

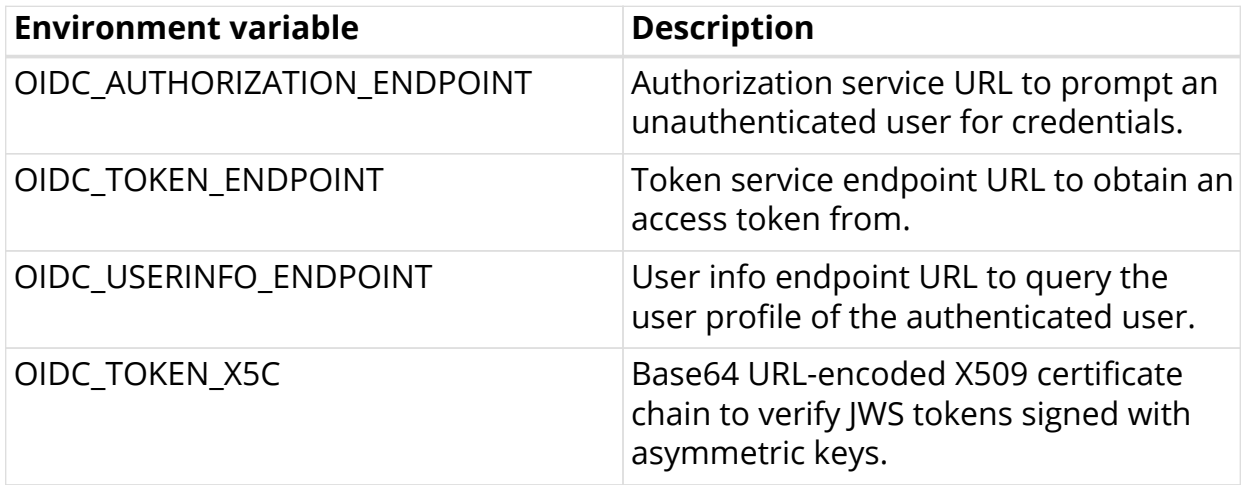

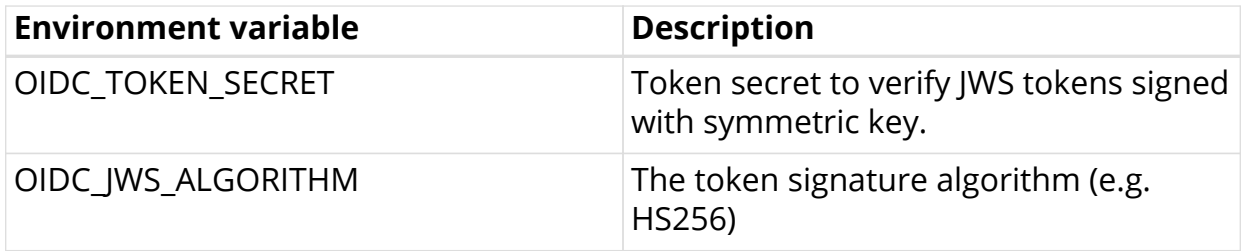

In case you prefer the RBMS built-in user repostory, you have to provide a secret to sign all issued access tokens.

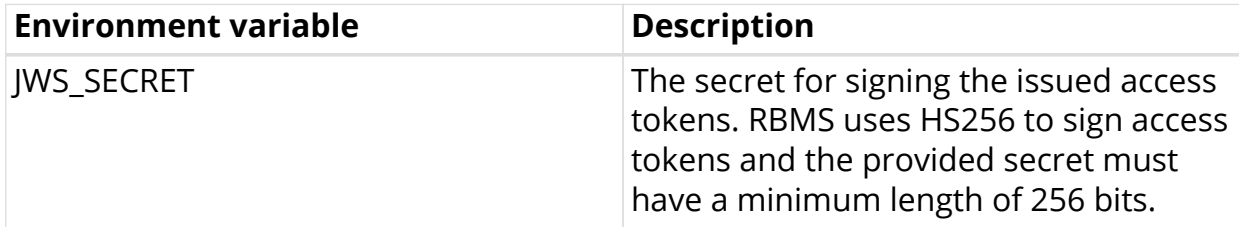

## <span id="page-8-0"></span>**1.4.2. Setting File System Permissions**

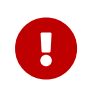

root group requires write access to the postgres/data and wildfly/logs directories.

This can be acchieved by transferring ownership to root and modifying the file permissions accordingly:

```
/opt/rbms$ sudo chown root:root postgres/data
/opt/rbms$ sudo cmod 775 postgres/data
/opt/rbms$ sudo chown root:root wildfy/logs
/opt/rbms$ sudo cmod 775 wildfly/data
```
## <span id="page-8-1"></span>**1.4.3. Starting RBMS Containers**

Run docker-compose up -d to start RBMS.

This command pulls all docker images from *docker.rtbrick.com* and starts the following containers:

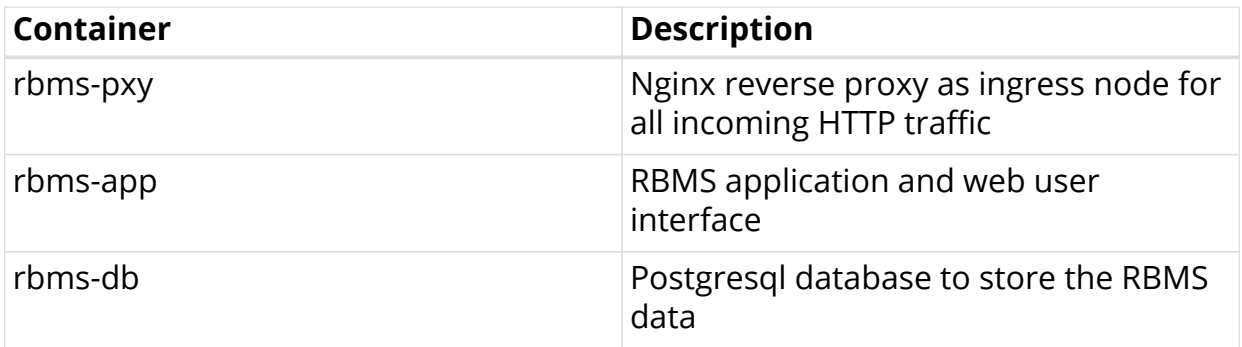

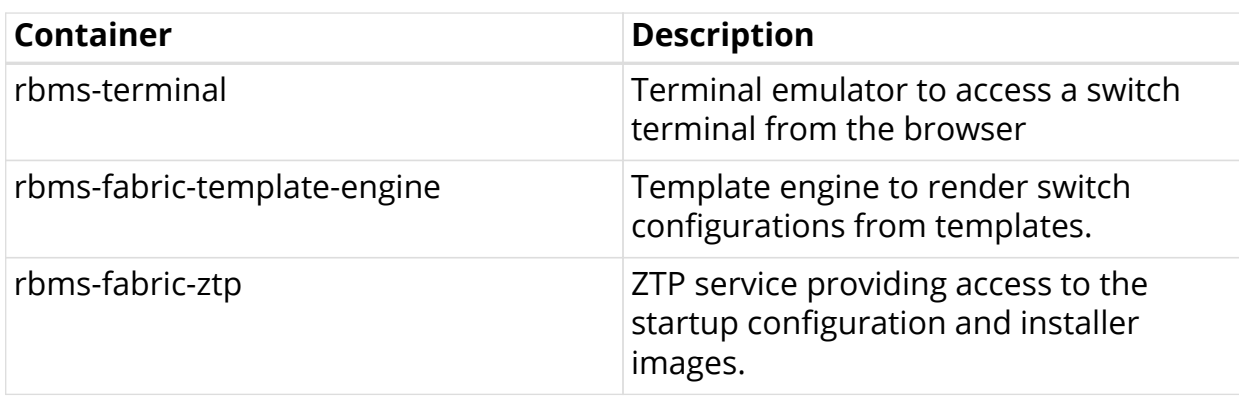

# <span id="page-9-0"></span>**1.5. Grafana and Prometheus Setup**

Change to the /opt/rbms/telemetry directory.

~\$ cd /opt/rbms/telemetry/

This directory contains the following artefacts: - docker-compose.yaml file to create the Grafana and Prometheus docker containers. - grafana.env file to configure the Grafana environment. - prometheus/etc directory to configure Prometheus.

## <span id="page-9-1"></span>**1.5.1. Configuring Prometheus**

Change to the /opt/rbms/telemetry/prometheus/etc directory:

~\$ cd /opt/rbms/telemetry/prometheus/etc

Edit the bds.target.yml file and add the CTRLD endpoint for all switches to the list of targets.

Say you run four switches in your fabric:

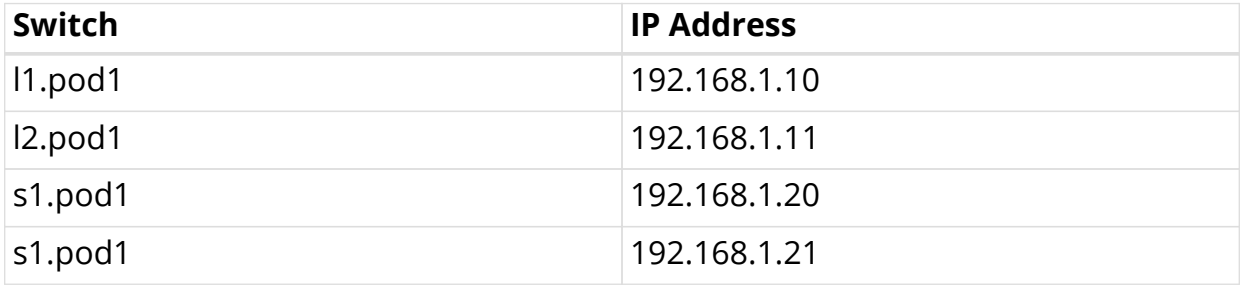

then the following targets need to be added to the bds.target.yml file:

```
# l1.pod1
- targets: ['192.168.1.10:19091']
  labels:
     __metrics_path__:
"/api/v1/rbfs/elements/l1.pod1/services/prometheus/proxy/federate"
# l2.pod1
- targets: ['192.168.1.11:19091']
  labels:
     __metrics_path__:
"/api/v1/rbfs/elements/l2.pod1/services/prometheus/proxy/federate"
# s1.pod1
- targets: ['192.168.1.20:19091']
  labels:
      __metrics_path__:
"/api/v1/rbfs/elements/s1.pod1/services/prometheus/proxy/federate"
# s2.pod1
- targets: ['192.168.1.10:19091']
  labels:
     __metrics_path__:
"/api/v1/rbfs/elements/s2.pod1/services/prometheus/proxy/federate"
```
The targets attribute specifies the CTRLD endpoint. The *metrics\_path* label sets the path to pull the metrics from the configured CTRLD endpoint. Prometheus reloads the file periodically. See the [Prometheus configuration guide](https://prometheus.io/docs/prometheus/latest/configuration/configuration/) for more information about Prometheus configurations.

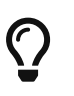

Run docker restart rbms-prometheus to apply changes immediately.

# <span id="page-10-0"></span>**1.5.2. Configuring Grafana environment**

Change to the /opt/rbms/telemetry directory:

```
~$ cd /opt/rbms/telemetry
```
Edit the grafana.env file to configure Grafana and enable Single Sign-On (SSO) using OAuth2/OpenID Connect.

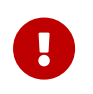

Single Sign-On is key to embedd Grafana dasbhoard panels seamlessly in the RBMS UI.

The following environment variables exist:

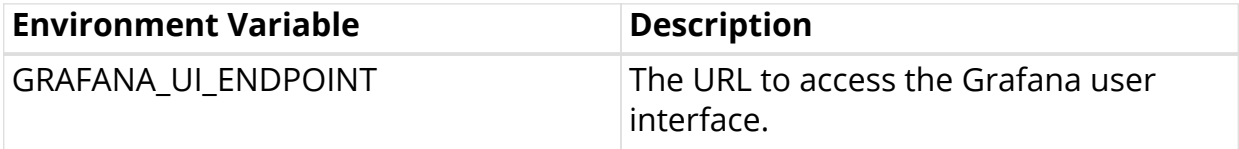

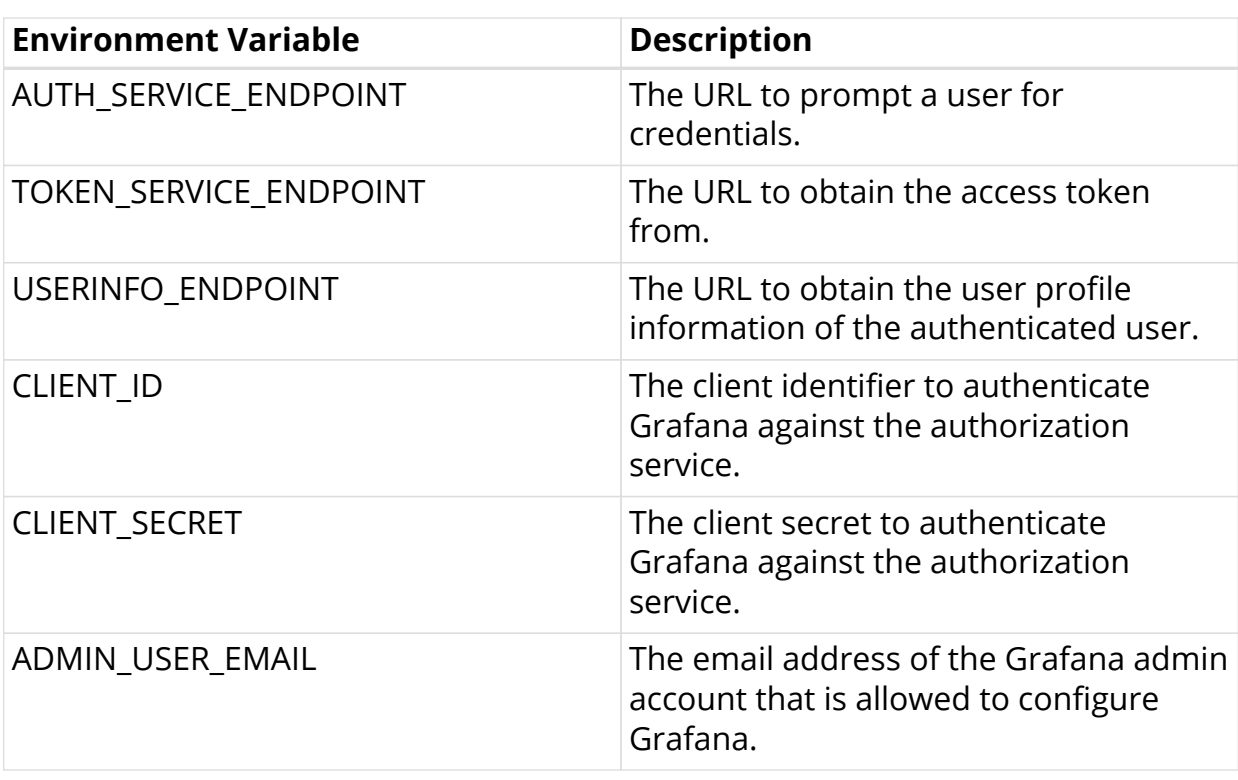

```
J
```
The ADMIN\_USER\_EMAIL environment is mandatory to create an administrator account that can then nominate additional administrators in Grafana.

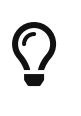

The RBMS built-in user repository also includes a minimal authorization flow implementation to enable Single Sign-On for Grafana if no authorization service is available.

Use the following settings to connect Grafana to the built-in authorization flow shipped with RBMS:

```
AUTH_SERVICE_ENDPOINT=http://<RBMS_IP_OR_HOST>/api/v1/oauth2/authorize
TOKEN_SERVICE_ENDPOINT=http://<RBMS_IP_OR_HOST>/api/v1/oauth2/token
USER_INFO_ENDPOINT=http://<RBMS_IP_OR_HOST>/api/v1/oidc/userinfo
```
Replace <RBMS IP OR HOST> with the IP address or DNS name of your RBMS installation.

# <span id="page-11-0"></span>**1.5.3. Starting Grafana and Prometheus**

Run docker-compose up -d to run Grafana and Prometheus

This command pulls the Grafana and Prometheus images runs the following containers from them:

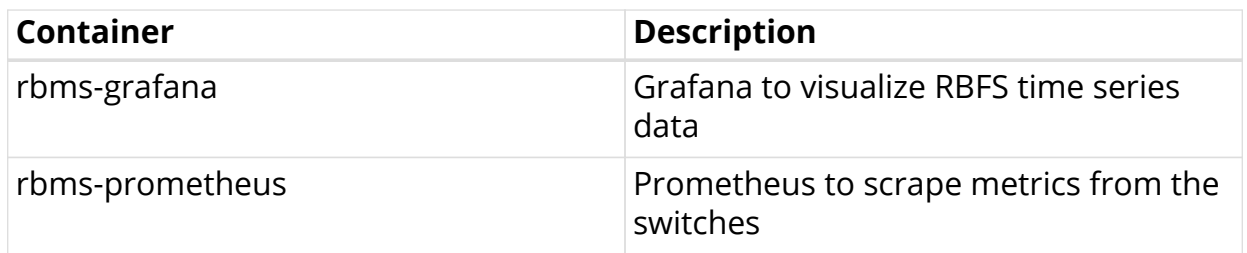

# <span id="page-12-0"></span>**1.6. Graylog Setup**

Graylog is an open-source enterprise log management system. It stores data in an elasticsearch database and provides means to query and process log files.

The RBMS distribution includes a dockerized Graylog allowing you to setup Graylog quickly for a first try.

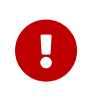

RBMS can be connected to other log management systems by providing a connector that translates the RBMS log queries to queries of the underlying log managment system.

```
Change to the `log` directory.
```

```
~$ cd /opt/rbms/log/
```
Edit graylog.env and provide the IP address or hostname of your graylog server.

Run sudo sysctl -w vm.max\_map\_count=262144 to grant sufficient virtual memory for elasticsearch.

Run docker-compose up -d to start Graylog. This commands pulls the Graylog, MongoDB and elasticsearch images and runs the following three containers:

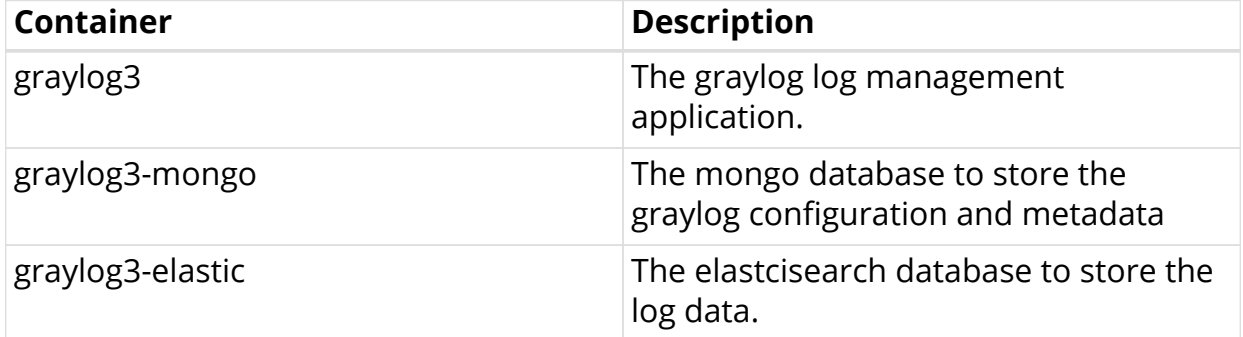

Log in to Graylog UI using default credentials (*admin/admin*).

Click **System** and select **Inputs**.

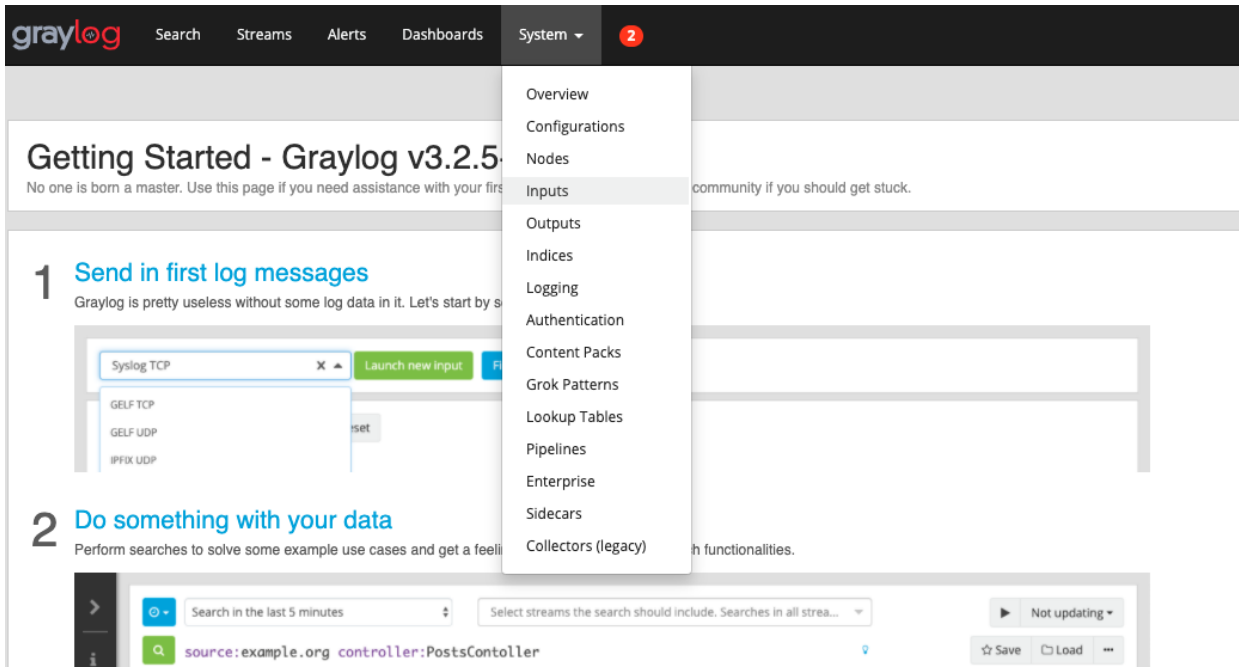

Select **GELF HTTP** from the drop down list.

### Click **Launch new input**

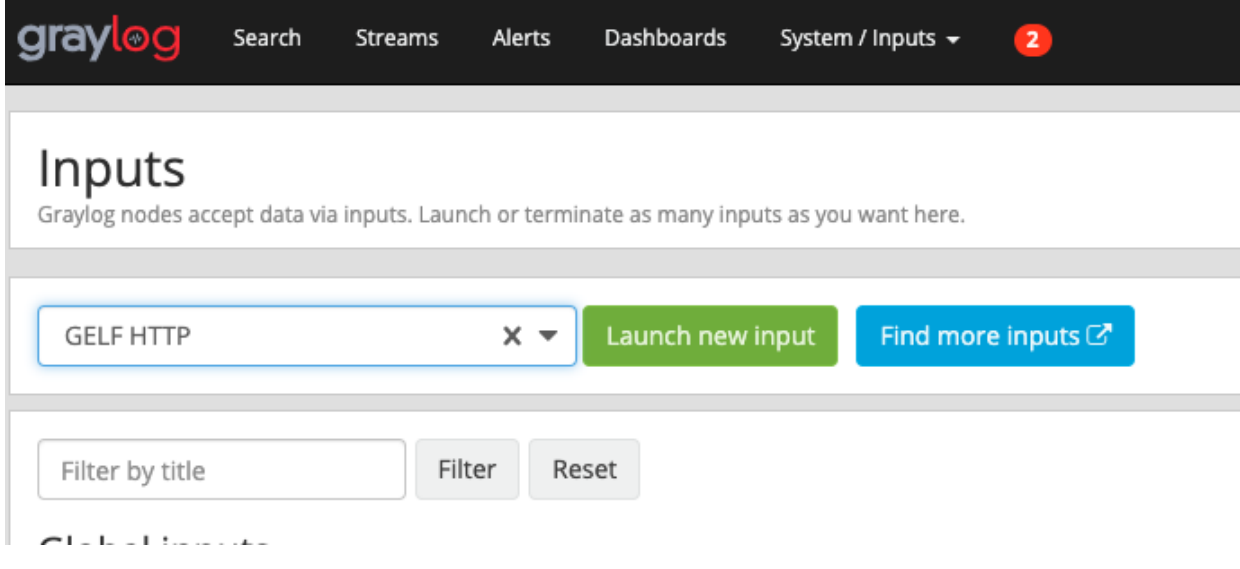

Check the **Global** option.

In **Title** add a descriptive name (e.g. RBFS)

Click **Save**. A new GELF input is displayed.

## Launch new GELF HTTP input

#### **7** Global

Should this input start on all nodes

#### Title

**RBFS** 

Select a name of your new input that describes it.

#### **Bind address**

 $0.0.0.0$ 

Address to listen on. For example 0.0.0.0 or 127.0.0.1.

#### Port

12201

Port to listen on.

#### **Receive Buffer Size (optional)**

1048576

The size in bytes of the recvBufferSize for network connections to this input.

#### No. of worker threads (optional)

24

Number of worker threads processing network connections for this input.

 $T1.0$  and  $F1.0$   $\ldots$ 

# <span id="page-14-0"></span>**1.7. Post Installation Tasks**

### <span id="page-14-1"></span>**1.7.1. User and Group Management**

[Create the users and groups](rbms_admin.adoc) with RBMS access previliges.

# <span id="page-14-2"></span>**1.7.2. Network Inventory Management**

[Start population the inventory](rbms_inventory_mgmt.adoc) with information about your network, including network facilities, pods and elements.

Use rtb-image to register software images in RBMS.

[Create configuration templates](rbms_template_engine.adoc) to generate switch configurations.

[Issue an accesskey for CTRLD](rbms_admin.adoc) to grant RBMS access for CTRLD. This is required to

14

allow CTRLD to maintain switch information in the RBMS inventory. The accesskey should include the ivt.element and job.task scopes.

# <span id="page-15-0"></span>**1.7.3. Zero-Touch Provisioning (ZTP)**

Configure the DHCP server to convey the DHCP options required by ONIE to discover the ONL installer image.